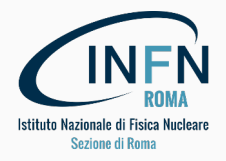

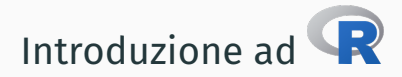

### Uso ed elementi di programmazione

Francesco Safai Tehrani *francesco.safaitehrani@roma1.infn.it* 13 Marzo 2018

Il materiale per questa lezione (inclusa la lezione stessa) si trova a: https://www.roma1.infn.it/~safai/R/ R si scarica da: https://www.r-project.org/ Rstudio invece è a: https://www.rstudio.com/ Infine il sito di Giulio D'Agostini su R: https://www.roma1.infn.it/~dagos/R/

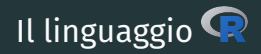

è un linguaggio (ed un ambiente) di programmazione ed è l'implementazione più recente del linguaggio S progettato ai Bell Labs nel 1976<sup>1</sup>

È un linguaggio *general purpose*, ma con una forte inclinazione per la manipolazione, l'analisi statistica e la visualizzazione dei dati.

nasce concettualmente nel 1992, con un annuncio ufficiale nell'Agosto del 1993, ed una prima release nel 1995, raggiungendo una forma relativamente stabile nel 2000.

La versione corrente è la 3.4.3 (*Kite-Eating Tree*) ed è stata rilasciata il 30 Novembre del 2017.

<sup>1</sup>peraltro, lo stesso posto dove è stato inventato il C nel 1969...

# Uso di  $\mathbf{\Omega}$ : ambienti interattivi

Una fondamentale ed immediata differenza è nel modo di usare  $\mathbb R$  rispetto a quello che siete abituati a fare per il C.

Il ciclo di sviluppo del C è:

- scrittura del sorgente in un editor di testo (oppure un IDE)
- compilazione / link
- esecuzione / debug

Ogni modifica o correzione richiede una ricompilazione.

Nel caso di  $\mathbf R$  il modo naturale di lavorare, invece, è tramite l'ambiente interattivo. Tutte le operazioni del linguaggio possono essere eseguite in maniera interattiva.

Questo ha il considerevole vantaggio di semplificare la sperimentazione con il linguaggio e la scrittura del codice, che può essere testato passo per passo durante la creazione del programma.

## Documentazione di  $\bigcirc$  ed aiuto on-line

è un ambiente vasto ed estremamente ricco di funzionalità. Inoltre è facilmente estendibile tramite *package*, ovvero collezioni di funzioni che possono essere importate nell'environment per arricchirlo.

L'aiuto *on-line* è disponibile tramite le funzioni :

help(argomento) oppure ?argomento

oppure in un browser esterno tramite la funzione:

#### help.start()

Il browser punta al server HTTP interno di  $\mathbf R$  per visualizzare la documentazione generale e quella di tutti i *package* installati.

È possibile anche fare una ricerca per argomento usando

help.search("argomento") <sup>2</sup> ovvero: ??argomento

Questa funzione restituisce una lista di funzioni nella cui descrizione compare l'argomento cercato. Per tutti i dettagli: ?help.search.

<sup>2</sup>notate le virgolette!

ricorda lo stato in cui si trovava tra una esecuzione e l'altra, p.e. quali dataset erano definiti, quali funzioni e così via. L'entità logica che contiene questa informazione prende il nome di sessione oppure workspace.

Alla partenza  $\mathbb R$  cerca alcuni file nella directory corrente (ad esempio, .RData e .Rhistory), e se li trova, ne carica il contenuto, ricreando la sessione precedente.

È possibile avere differenti directory per differenti sessioni.

Per vedere il contenuto di una sessione si usa la funzione  $\text{ls}($ ), oppure ls.str(), per rimuovere definitivamente degli oggetti contenuti nella sessione, la funzione rm(nome1, nome2, ...).

Per uscire da  $\mathbb R$  si usa la funzione  $q()$  che prima di uscire, chiede se vogliamo salvare la sessione corrente, sovrascrivendo la precedente.

I package sono collezioni di funzioni che estendono le funzionalità di

Esistono numerosi package per  $\mathbb R$  che spesso sono disponibili da repository comuni come, ad esempio, Rforge: https://r-forge.r-project.org/ oppure CRAN: https://cran.r-project.org/

Per installare un package, se abbiamo i privilegi adeguati possiamo eseguire install.packages("pkgname") che scarica il pacchetto e lo installa.

Per usare un package installato dobbiamo caricarlo, usando library(pkgname) che carica pkgname oppure require(pkgname) che verifica se il package è caricato e non lo è, lo carica.

L'uso interattivo di  $\bigcirc$  è estremamente semplice ma può essere frustrante se dobbiamo ripetere le stesse operazioni, o correggere delle funzioni complicate, o semplicemente distribuire il codice prodotto.

In questi casi è preferibile scrivere il codice in un editor esterno, magari uno che riconosce la sintassi di R, e poi caricare nell'environment il codice prodotto.

Per caricare il codice contenuto in un file si può usare:

#### source("path completo del file da caricare")

oppure:

withAutoprint("path completo del file da caricare")

che stampa il risultato della valutazione di ogni singolo comando.

È possibile scrivere tutto l'output su un file usando la funzione sink("file di output"). Per disabilitare la scrittura su file: sink(). Per tutti i dettagli: ?source e ?sink.

#### Alcune convenzioni

Alcune caratteristiche di $\mathbf{R}$ .

- *è case sensitive* (Funzione != funzione)
- nomi di variabili: tutti i caratteri alfanumerici in aggiunta a .', non possono iniziare con numero
- operatori aritmetici:  $+$ ,  $-$ ,  $*$ ,  $/$
- operatori relazionali: >, <, ==, >=, <=, !=
- operatori logici: !. &, &&, |, ||, xor, TRUE o T, FALSE o F
- ";' per separare istruzioni sulla stessa riga
- parentesi graffe per raggruppare istruzioni: if (cond) { ist1; ist2; ist3 }
- costanti "speciali": 1/0 *⇒* Inf, NA *⇒* Not Available, NaN *⇒* Not a Number
- **F** funzioni di arrotondamento:  $ceiling(x)$ ,  $floor(x)$ ,  $true(x,...)$ , round(x, digits = 0).  $signif(x, digits = 6)$

#### Vettori

I vettori di **R** sono analoghi agli array del C, salvo che non è necessario preassegnare una dimensione: l'array viene allocato automaticamente secondo necessità. L'indice del primo elemento è 1 invece che 0.

La funzione che costruisce un vettore a partire da un insieme di valori è **c**:

$$
> c(2,3,5,7,11,13,17,19) \Rightarrow [1] 2 3 5 7 11 13 17 19
$$

Gli intervalli producono vettori. Si chiama intervallo una coppia di numeri separata dal carattere due punti : (la funzione seq è più flessibile):

> 1:10 *⇒* [1] 1 2 3 4 5 6 7 8 9 10

Varie funzioni ed operatori lavorano direttamente sui vettori, incluse quelle definite dagli utenti:

$$
> (function(x) x*x)(1:5) => [1] 1 4 9 16 25
$$

L'elemento i-esimo di un vettore è vettore[i], ma con la stessa sintassi è possibile selezionare sottoinsiemi di un vettore (p.e. solo gli elementi pari):  $(1:10)[c(F,T)]$  => 2 4 6 8 10

Le matrici si possono costruire direttamente o a partire dai vettori:

vect <- 1:20

e "modificando" la struttura del vettore tramite un altro vettore. La funzione dim restituisce la dimensione di un oggetto, ma può anche essere utilizzata per cambiarla:

dim(vect) <-  $c(4,5)$ 

trasforma il vettore vect in una matrice 4x5.

In alternativa si può usare la funzione **matrix** che permette maggiore flessibilità.

Naturalmente **R** offre una ricca selezione di funzioni di carattere statistico, ed in particolare:

- $\blacksquare$  dDIST(x) => pdf f(x)
- **pDIST(x)** => cumulativa  $F(x)$
- qDIST( $x$ ) => quantili, ovvero x tale che p =  $F(x)$
- **P**  $rDIST(n) \Rightarrow n$  numeri pseudo-casuali secono  $f(x)$

dove DIST, ad esempio può essere una di queste binom, pois, norm, unif, geom, chisq L'iterazione diretta non è il pattern d'uso preferito in  $\mathbf R$ , e tipicamente produce codice più lento dell'uso diretto delle funzioni vettoriali. Nonostante questo, esistono tutte le parole chiave per iterare;

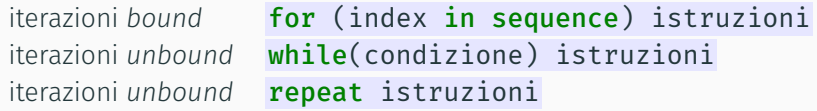

Sono disponibili le usuali keyword **break** e next con lo stesso significato che hanno in C: break esce dall'iterazione corrente, mentre next salta al prossimo elemento dell'iterazione.

La keyword **repeat** esegue una iterazione infinita, per cui sta al blocco di codice che segue l'istruzione richiamare **break** per uscire (in C potete fare la stessa cosa con  $while(1)...)$ 

Per eseguire codice condizionale la keyword è: if(cond) blocco true else blocco false La sintassi per definire una funzione è:

nomeFunzione <- function(args) corpoDellaFunzione dove gli argomenti possono essere:

- uno o più nomi di variabile, ovvero argomenti posizionali
- una o più coppie chiave=valoreDiDefault, ovvero argomenti keyword

Gli argomenti posizionali devono sempre ricevere un valore esplicito, mentre i keyword possono essere ignorati (nel qual caso prendono il valore di default), oppure assegnati in maniera posizionale o esplicita.

Le funzioni restituiscono automaticamente l'ultimo valore calcolato, oppure il valore indicato dalla keyword return.

Ad esempio, definiamo la funzione *retta* =  $a \cdot x + b$ :

$$
retta \leftarrow function(x, a=1, b=0) a*x+b
$$

Notate che è disponibile la keyword  $return(value)$ , ma se manca,  $\mathbb{R}$ restituisce automaticamente il valore dell'ultima espressione calcolata nel corpo della funzione. Usando **return** esplicitamente, avremmo potuto scrivere:

retta <- function(x, a=1, b=0) return(a\*x+b)

Ora possiamo invocare retta in questi modi:

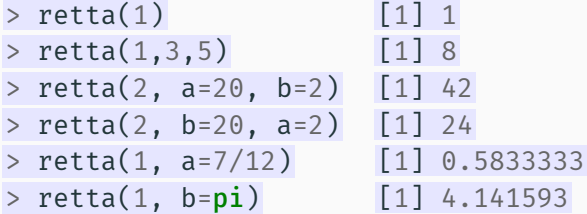

## Grafici

**R** fornisce numerosi strumenti per creare rappresentazioni grafiche dei dati, ma quello che ci interessa è come visualizzarli e/o salvarli.

internamente utilizza il concetto di *device* grafico. Alcuni esempi di device grafici:

- $\blacksquare$  X11(), windows(), quartz()
- pdf("filename.pdf"), png("filename.png"), ...

Il package grDevices contiene tutti i device grafici.

Una volta creato/inizializzato un device grafico, tutto l'output dei comandi grafici seguenti va automaticamente in quel dispositivo. Se il device è un file, sembrerà vuoto fino a quando non eseguiamo dev.off() per disabilitare il device grafico.

Esempi di grafici che si possono generare:

- plot(vettore) genera un diagramma cartesiano usando come ascissa l'indice e come ordinata vettore[i],
- plot(v1, v2) scatter plot di v1 e v2
- **plot(v1** ~ **v2)** grafico di **v1** in funzione di **v2** 15/23

### Titoli

**R** offre una grande varietà di funzioni per produrre grafici, ma un grafico senza un titolo o una indicazione di quali variabili siano riportate sugli assi è poco utile (specialmente in una relazione...).

Possiamo quindi usare la funzione title con i seguenti argomenti (che possono anche essere specificati nella funzione di plot stessa):

- main: il titolo "principale" del grafico
- $\blacksquare$  sub: un sottotitolo per il grafico
- xlab/ylab: label per l'asse delle *x* e per l'asse delle *y*
- col.<labelname> permette di definire il colore della label (p.e. col.main="blue")
- font.<labelname> permette di definire il font della label

Nelle intestazioni è possibile usare simboli, lettere greche, formule...

È anche possibile configurare gli assi usando la funzione axis, che prende come primo argomento il numero dell'asse da configurare (1 per l'asse delle *x*, 2 per l'asse delle *y*).

Infine la funzione text permette di aggiungere testo sul grafico.

Può essere utile produrre delle tabelle a partire dai dati che abbiamo generato dentro  $\mathbf R$ . Questa operazione è decisamente semplice:

supponiamo di avere tre vettori di uguale dimensione: v1, v2, v3.

Possiamo combinare questi vettori in un **data frame** in questo modo:

#### df  $\leftarrow$  data frame(v1,v2,v3)

I nomi delle variabili nel data frame sono semplicemente i nomi dei vettori (v1, v2, v3), e possono essere modificati tramite la funzione names: p.e.  $names(df)[2] < -$  "var2".

Come per i grafici è possibile esportare il contenuto di un dataframe selezionando il device di destinazione, ma è anche possibile creare delle tabelle pronte per essere importate in un file ET<sub>E</sub>X, usando il package xtable in questo modo:

```
print(xtable(df), file="tabella df.tex")
```
Abbiamo un file di dati: https://www.roma1.infn.it/~safai/R/gaus-data.dat È un file CSV (*comma separated values*), che contiene 10000 misure di tre variabili casuali.

Per leggere un file CSV, si usa la funzione read.csv("nomefile") <sup>3</sup>, dove nomefile può anche essere un URL. Questa funzione produce un *data frame*. assume che la prima linea contenga i "nomi" delle variabili e le righe successive le misure.

La variabili contenute in un *data frame* sono accessibili tramite la sintassi nomeFrame\$nomeVariabile, mentre str(nomeFrame) dà la lista delle variabili nel frame.

Per scrivere un file CSV, esiste la funzione  $\texttt{write.csv}(\dots)^4$ .

<sup>4</sup> ??write per tutti i formati di output noti

<sup>3 ??</sup> read vi dà la lista completa di tutti i formati che R conosce.

## Un esempio pratico di uso di *(2)*

- caricate il file della slide precedente in un data frame
- calcolate media campionaria e deviazione standard delle variabili ivi contenute
- generate degli istogrammi per visualizzare il comportamento di queste variabili

Utile da sapere:

**R** offre queste due funzioni tra quelle di default: mean e sd,

La funzione per generare un istogramma di una variabile è hist. Il numero di classi dell'istogramma è specificato tramite il parametro breaks.

Per ottenere un istogramma normalizzato, bisogna specificare l'argomento prob=T, mentre per sovrapporre all'istogramma la curva relativa alla distribuzione di probabilità si usa il parametro add=T nella funzione plot.

```
Ad esempio: data <- rnorm(10000)
hist(data, prob=T, breaks=30)
plot(dnorm, -5, 5, add=T, col="blue")
```
Per generare un campione di dati distribuiti secondo una distribuzione normale *N* (*µ, σ*), usando un generatore uniforme di numeri pseudocasuali possiamo usare il seguente algorimo:

- estrarre 12 numeri: *a<sup>i</sup> ∈* [*−*0*.*5*,* 0*.*5]
- calcolare  $g_k = \sum_{i=1}^{12} a_i$ , che segue (più o meno) una distribuzione standard  $\mathcal{N}(0,1)$
- $\blacksquare$  calcolare *x<sub>k</sub>* = *q<sub>k</sub>* ∗ *σ* + *μ*, che invece segue (sempre più o meno) la distribuzione normale  $\mathcal{N}(\mu, \sigma)$

Vogliamo verificare le proprietà statistiche del campione prodotto, in particolare calcolandone la media campionaria e la deviazione standard. La definizione esplicita di queste grandezze è:

$$
\mu_{\text{st}} = \sum_{i=1}^{N} \frac{x_i}{N}
$$

e la deviazione standard:

$$
\sigma_{st} = \sqrt{\sum_{i=1}^{N} \frac{(x_i - \mu_{st})^2}{N - 1}}
$$

I valori calcolati dovrebbero "somigliare" ai *µ* e *σ* "veri" utilizzati per generare il campione.

Cosa dobbiamo fare:

- la funzione nrand(mu, sigma) che restituisce un valore distribuito secondo  $\mathcal{N}(\mu, \sigma)$
- creiamo un campione di *N* elementi
- vediamo qualche istogramma e studiamo le proprietà statistiche dei dati

L'unico elemento che ci manca per cominciare è l'equivalente della funzione rand() del C. Possiamo usare la funzione:

```
runif(N, min, max)
```
che restituisce un vettore di numeri distribuiti uniformemente tra min e max di lunghezza N.

Abbiamo scritto varie implementazioni delle funzioni che ci interessano, partendo tipicamente da una versione che è una traduzione quasi esatta del codice C, per arrivare a delle versioni un po' più idiomatiche di codice  $\mathbf{R}$ . usando costrutti vettoriali.

Naturalmente la corretta applicazione di questo approccio richiede comunque uno sforzo ulteriore, come abbiamo visto, ad esempio, tra makeSample e makeSample2.

In altri casi il cambiamento è concettuale, come ad esempio iterare direttamente sul vettore, invece che su un indice che poi usiamo per accedere al vettore.

è estensivamente ottimizzato per usare operazioni vettoriali, e l'incremento di prestazioni può essere significativo, ma nulla vi impedisce di partire da una implementazione che vi sembra naturale, per poi raffinarla con tecniche più avanzate.

In questo caso la combinazione tra l'ambiente interattivo e source è utilissima.